# Especialización docente en Educación y TIC

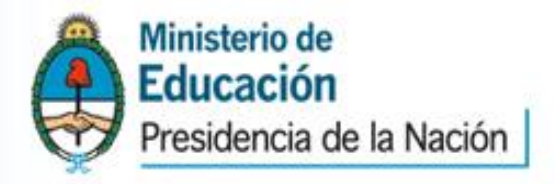

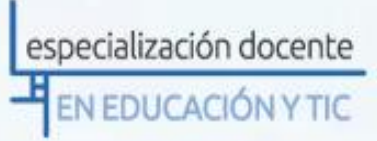

## **Tutorial Padlet**

### Seminario 1: Evaluación

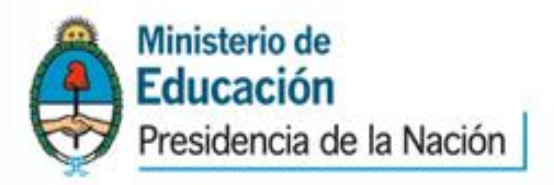

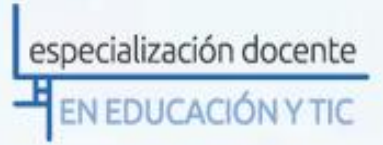

#### **¿Qué es Padlet?**

Padlet es una aplicación online sencilla para crear tablones de anuncios o **notas virtuales**.

El muro que crea el usuario tiene una dirección URL.

 $\checkmark$ Se puede insertar texto, audio, vídeo e imágenes siempre utilizando esa dirección.

 $\sqrt{\text{El}}$  sitio permite registrarse como usuario para crear más de un muro, o usarlo para hacer uno solo sin registrarse.

En nuestro caso, **su tutor/a compartirá con ustedes dos direcciones o URL, de manera que el mural se abrirá al hacer clic en ellos**. No es necesario registrarse como usuario, pero si desean usar la herramienta después, pueden hacerlo aquí:<http://padlet.com/>

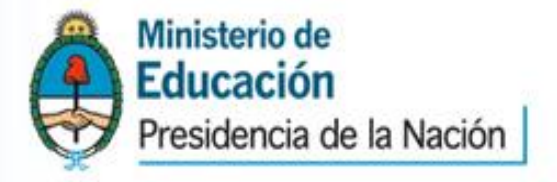

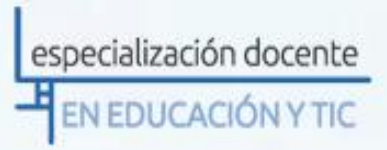

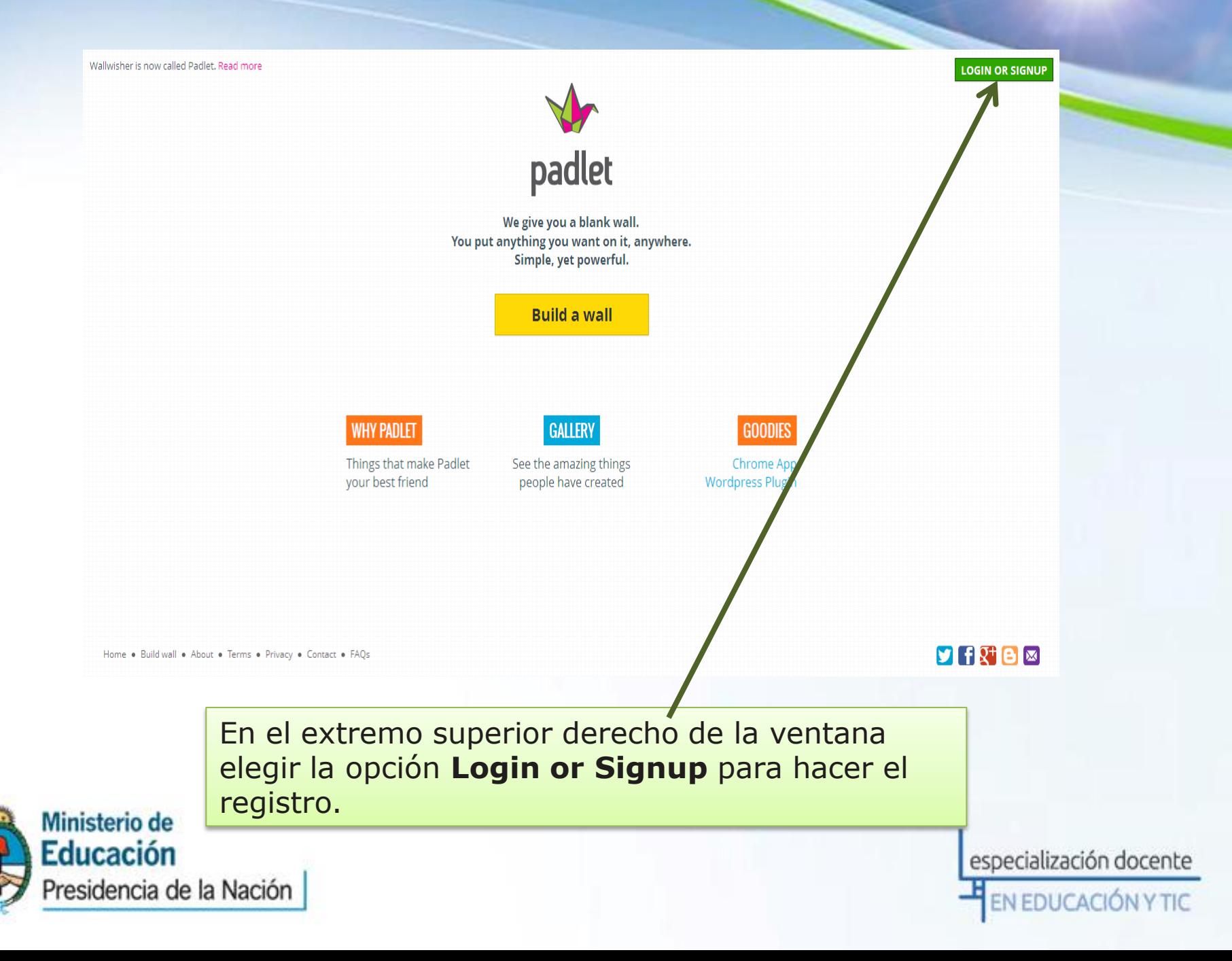

Cuando ingresen a la URL que les brindará su tutor/a, encontrarán una pared similar a esta:

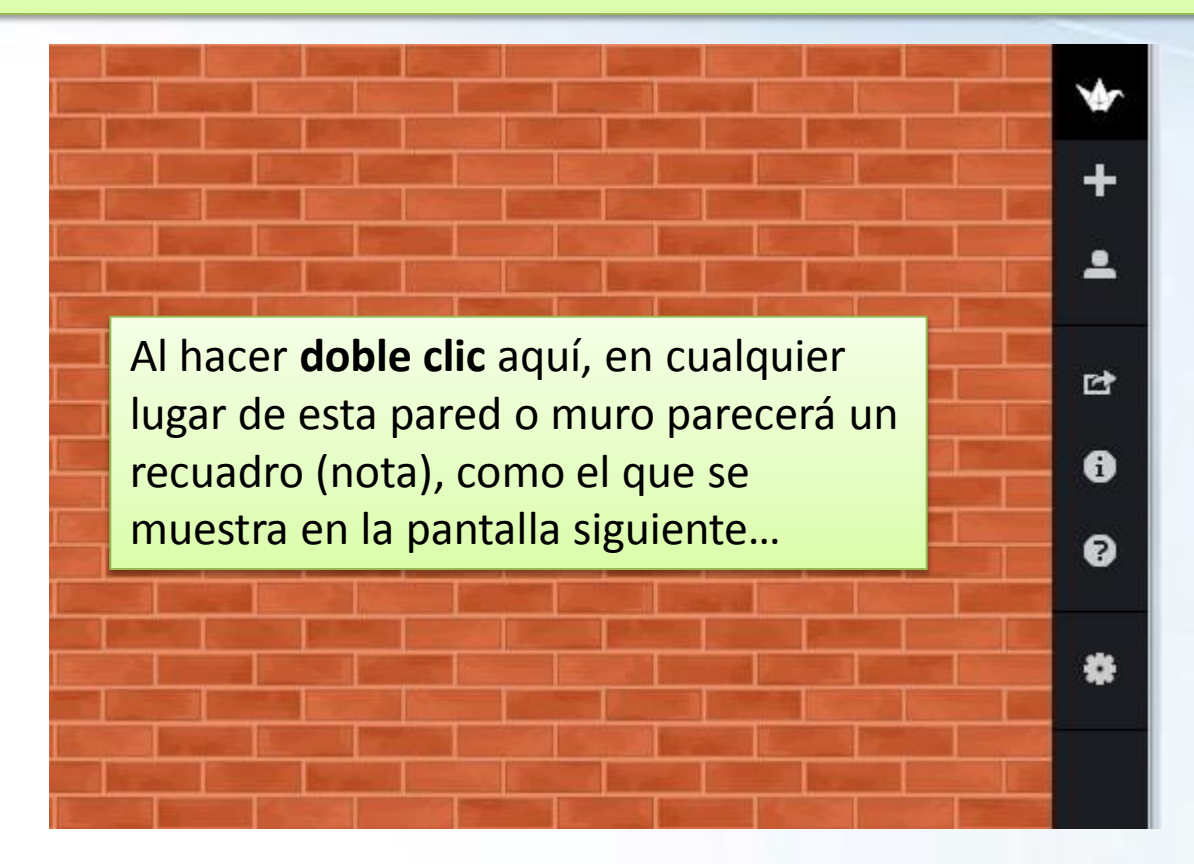

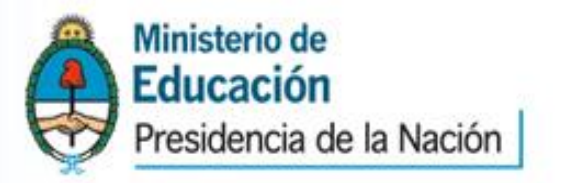

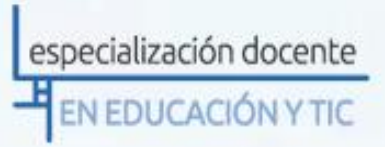

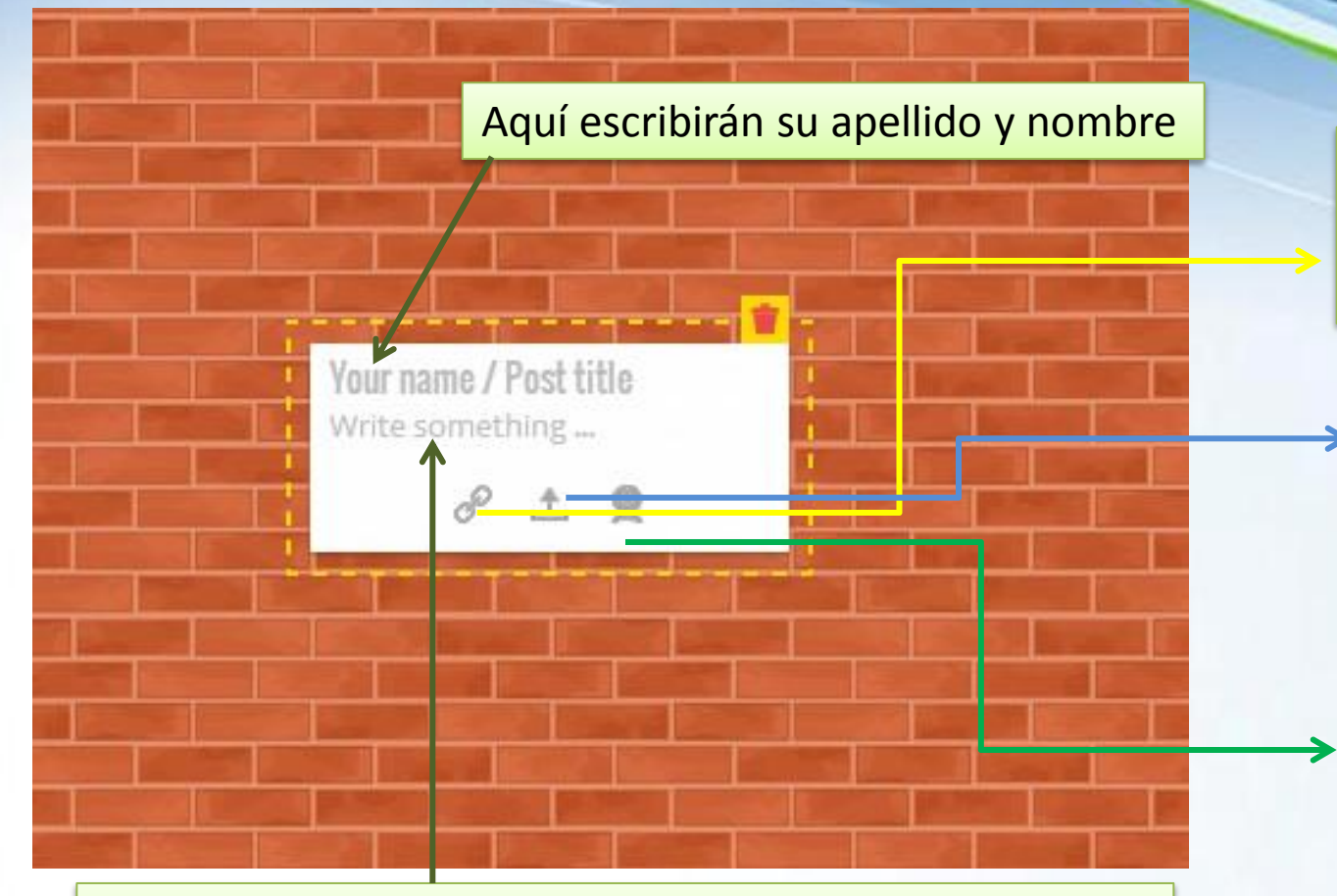

Y aquí escribirán su consigna de evaluación, de acuerdo a las indicaciones dadas en la Clase 3

El primer ícono, nos permite insertar un elemento de la web, a través de una URL

El ícono del medio, nos permite subir un archivo desde nuestra PC

El último ícono, nos permite subir una foto desde nuestra webcam

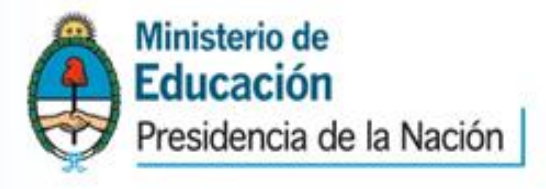

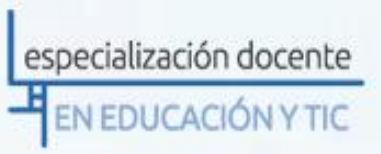

### Nos quedará algo similar a esto:

Karina M. Comparto con ustedes lo que he podido elaborar como consigna para la evaluación de la unidad 3

#### RÚBRICA PARA ELABORAR RÚBRICAS http://www.eduteka.org/rubrica2.php

Las Rúbricas o Matrices de Valoración son en el perma validas para hacer una evaluación integral y<br>auténtica cuando se realizan proyectos de la parte no solo ayudan a guiar el trabajo del estudante<br>sino y evaluar la calida elaborar Rúbricas" cuando con sus estudiantes chiere y haga uso de una Matriz de Valoración.

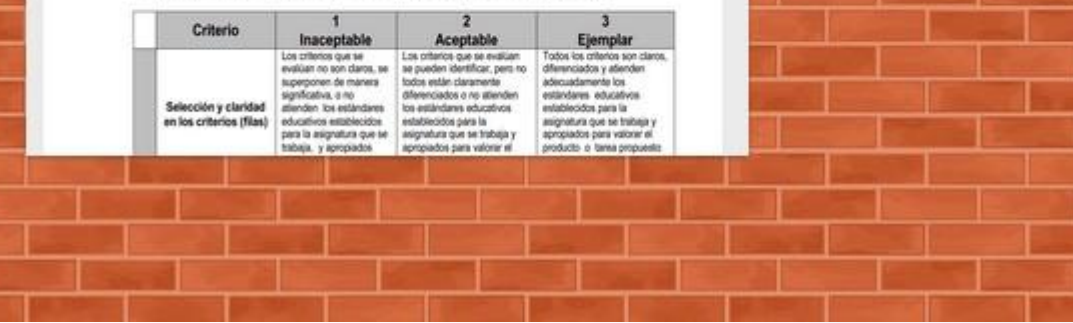

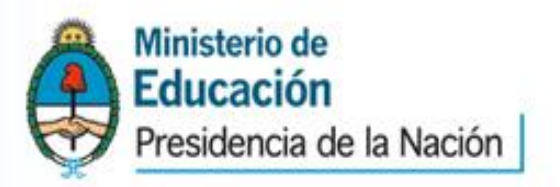

especialización docente EN EDUCACIÓN Y TIC

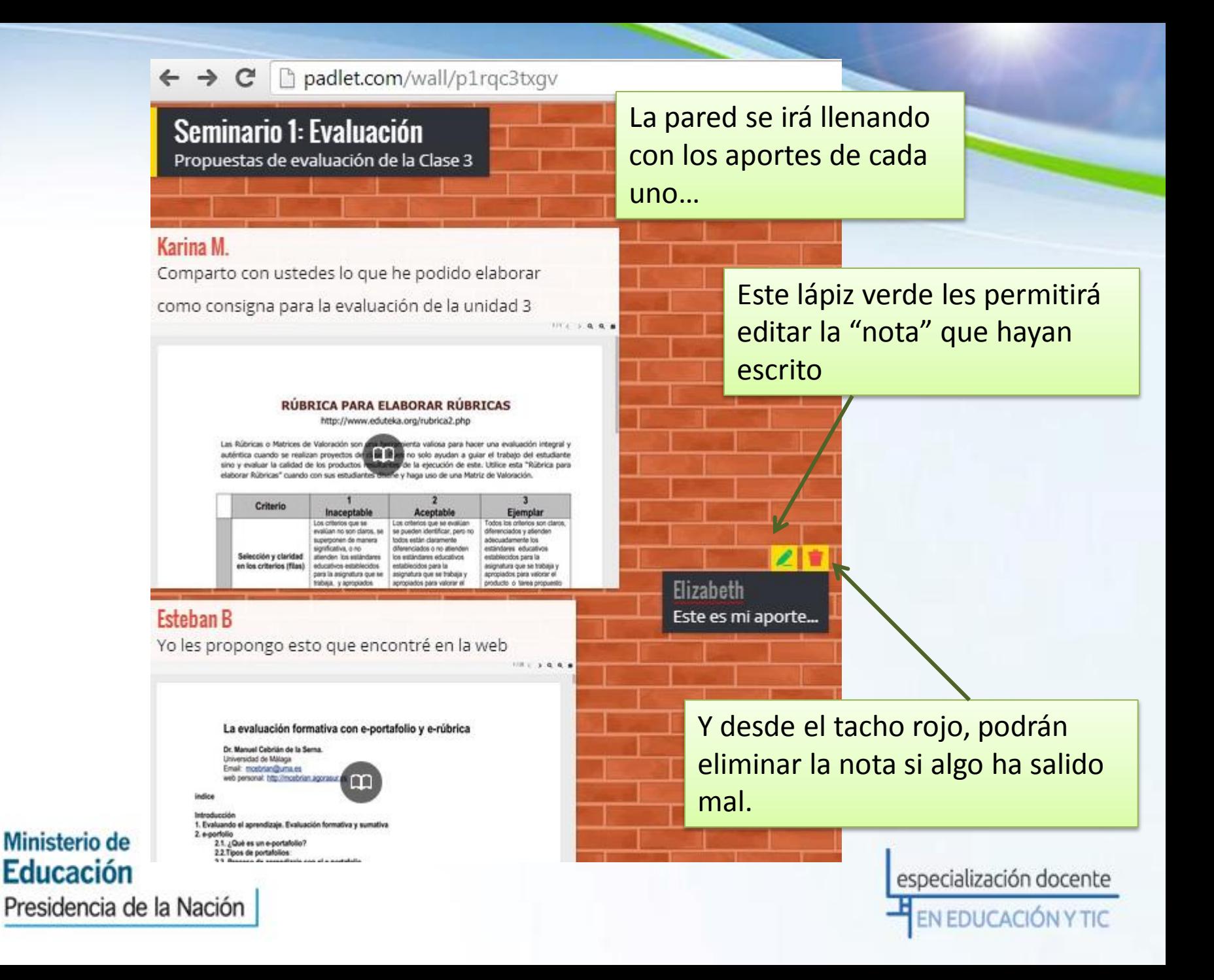

**Formato de la nota:** El texto ingresado puede ser enriquecido con algunos formatos. Al seleccionar el texto se abrirá una barra de herramientas como muestra la siguiente imagen:

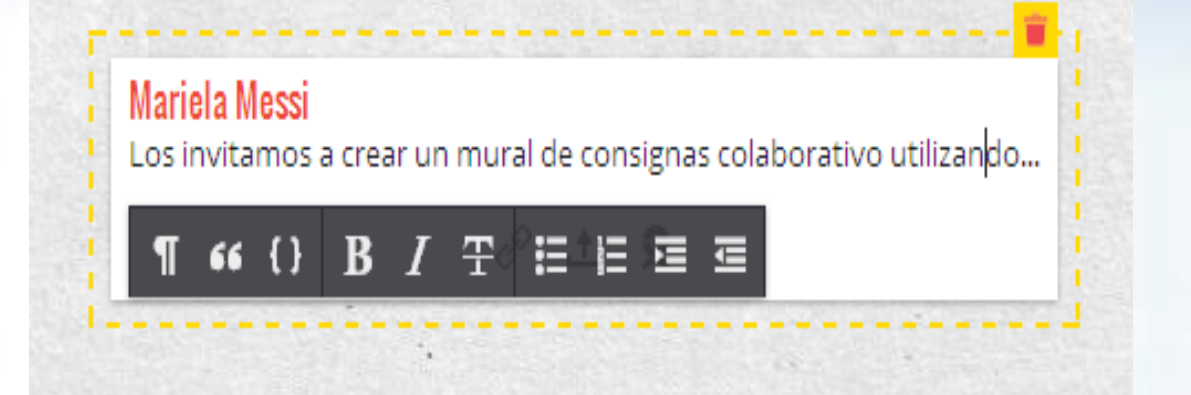

Recuerden que ante cualquier inconveniente, siempre pueden consultar a su tutor/a.

Mariela Messi Los invitamos a crear un mural de consignas colaborativo utilizando...  $\mathscr{P}$   $\pm$   $\circledcirc$ 

**Tamaño de la nota:** Al colocar el puntero en el borde de la nota, cambia a una flecha de doble punta que permite cambiar el tamaño de la nota.

Drag to resize

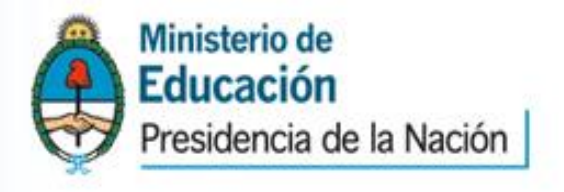

especialización docente N EDUCACIÓN Y TIC